## **Enrollment Capacity Setup and the Impact on Class Search**

The intermediate "Course List" page in Class Search has improved performance and navigation for all users. However, there is a very important matter we need curricular and enrollment representatives to be aware of to keep the Course List page functioning correctly: **Packaged courses (e.g., a lecture with one or more discussions) should be setup so the sum of the enrollment capacities for the range two and/or range three sections equals the enrollment capacity for the main section.**

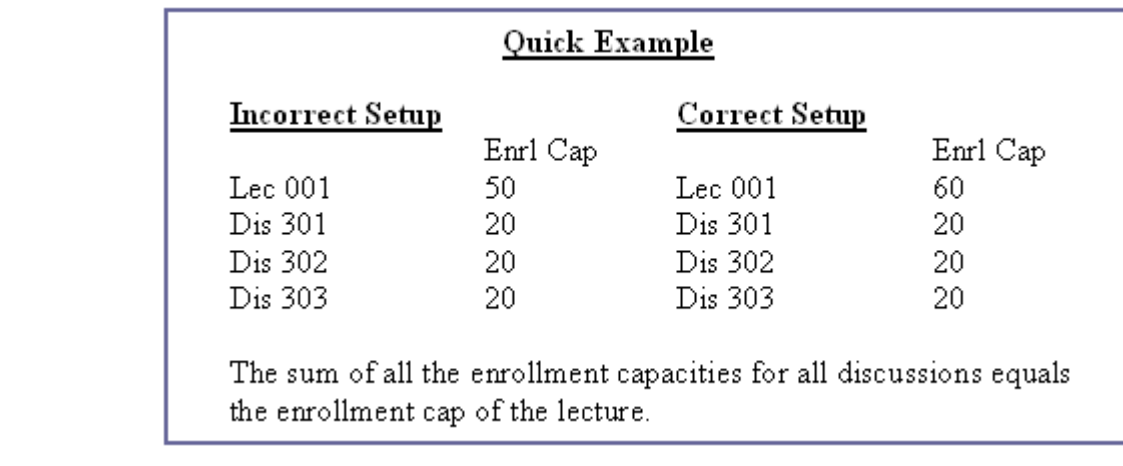

Following is what will occur if a course is setup incorrectly. As an example, we'll use History 377 (which has been setup incorrectly in a test database).

The class setup includes one lecture with four required discussions:

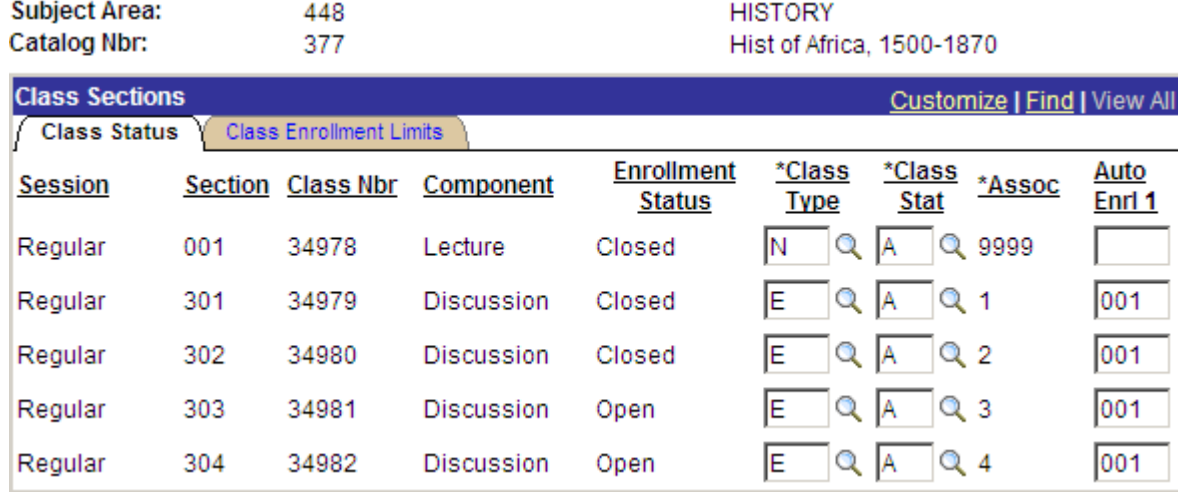

## Here is the Class Enrollment Limits page:

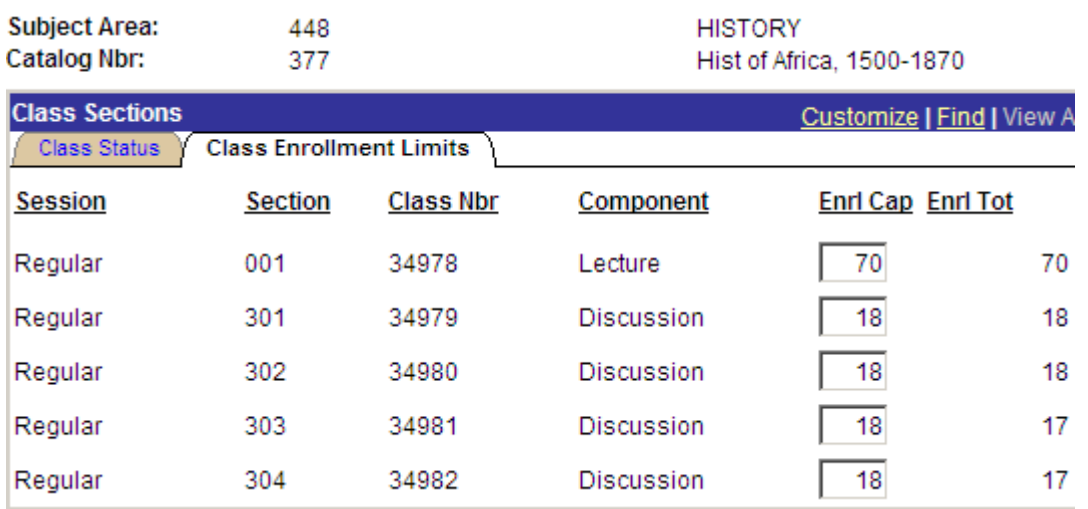

Note that the enrollment capacity of the lecture is set to 70, although the enrollment capacity total of all four discussions is 72. The result is there are two discussions with open seats and an incorrect enrollment status of Open, while the lecture is Closed. In other words, there are two open sections ( Dis 303 and Dis 304) but *no open enrollment packages*.

What happens when using Class Search to locate open classes in the History Department for this term? Let's give it a try. . .

We select "History" and choose to "Show Open Classes Only" in our Class Search criteria:

## **UW-Madison**

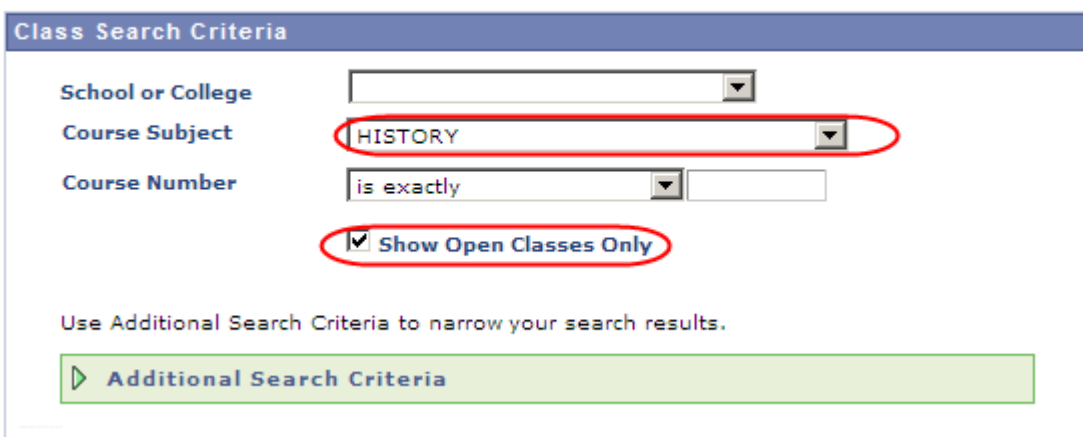

The Course List page displays our results. This includes the previously discussed course - History 377:

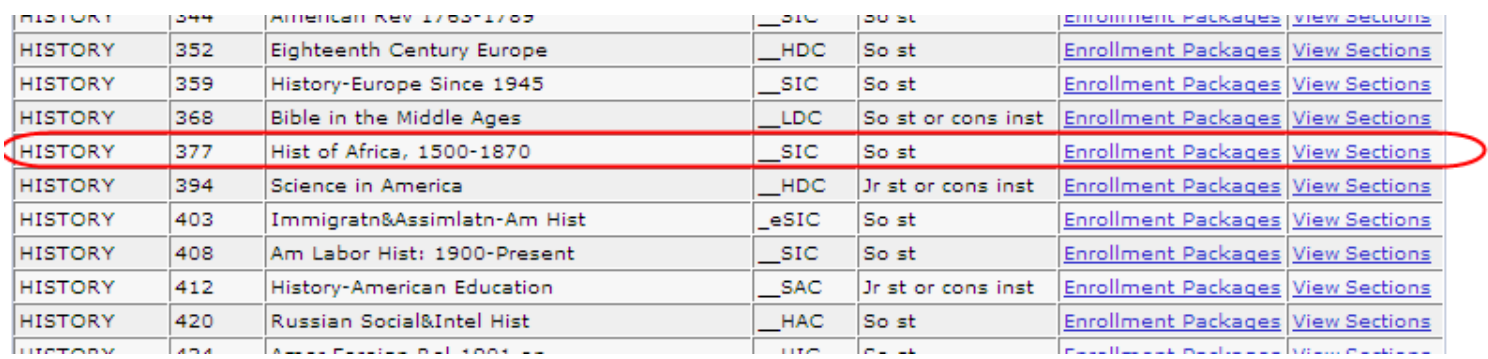

This course appears because *Class Search has not yet applied packaging***.** The search results include all History courses that have at least one open section. Class packaging will not be applied until the user clicks on the "View Sections" link. If Class Search were to apply packaging before displaying the Course List page, it may run considerably slower. This is one of the problems we experienced with performance and why the change was made.

We know that History 377 does not have any open packages and therefore nothing to display. So, what happens when we click on "View Sections" for History 377? The following will display:

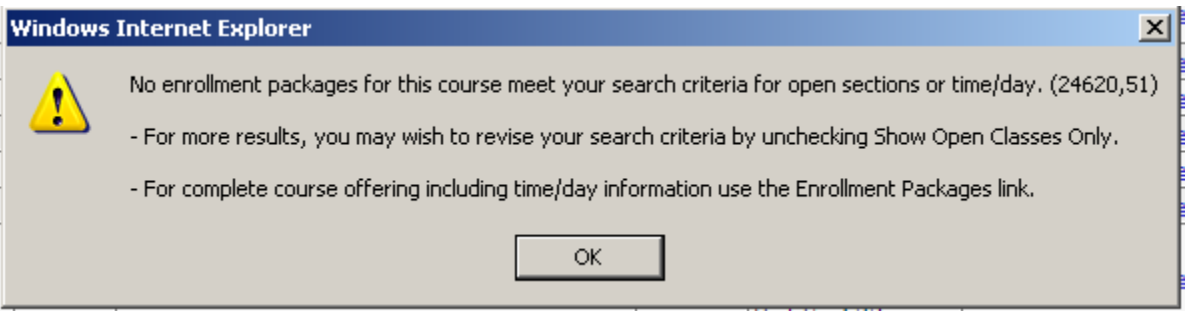

Class Search returns this error message in a pop-up box. Note that the user is advised that they may wish to uncheck "Show Open Classes Only." (Also note that this occurs when searching on time/day as well. If one section of a package meets the time/day search criteria but another section in that package does not, the user will see this message when they clicks on "View Sections.")

We're asking departments to be more cognizant of enrollment capacities within enrollment packages. When setting enrollment capacities, please coordinate all ranges so that the total enrollment capacity on range two or range three packaged sections add up to the enrollment capacity on the main section. Also remember that if you adjust the enrollment capacity on a discussion (for example) during enrollment you will want to update the enrollment capacity for the lecture as well. This is also true for combined section enrollment capacities. Department enrollment capacities and combined enrollment capacities can be updated at all times in ISIS using Curriculum Management > Schedule of Classes > Update Sections–Enrollment.

Please let us know if you have any questions about setting up your enrollment capacities to work best with Class Search. We appreciate your help in making Class Search work more effectively for all users.

Chuck Dvorak Curricular Services Office of the Registrar 265-3326